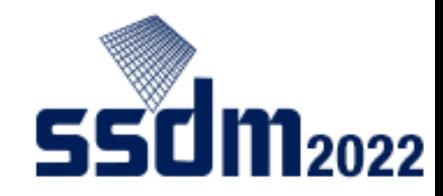

## How to Join Sessions

An Instruction for attendees

- **General Precaution**
- **Log-in to the SSDM2022 Conference Platform**
- **How to download abstract PDFs**
- **How to access sessions online**

## General Precautions

The following acts are prohibited.

- Capturing screen (including screenshots and photos)
- Recording or videotaping of presentations
- Duplicating and redistributing the contents of presentations without permissions

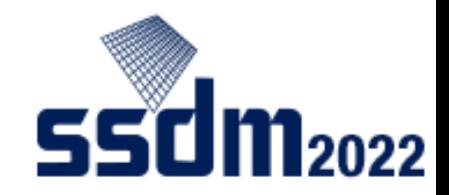

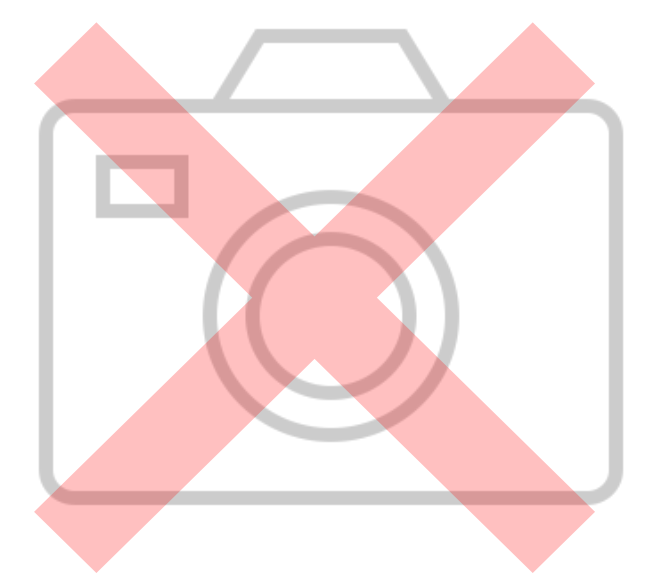

For ON-SITE attendees:

■ To prevent the spread of infection of COVID-19, all people passing through the entrance of the venue will be automatically temperature‐checked. If your fever is above 37.5 °C, you will not be allowed to enter the venue. ■ Please wear a mask properly in the conference venue.

## Log in to SSDM2022 Conference Platform https://confit.atlas.jp/ssdm2022?lang=en

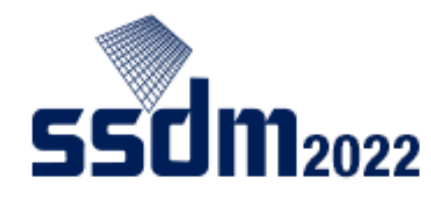

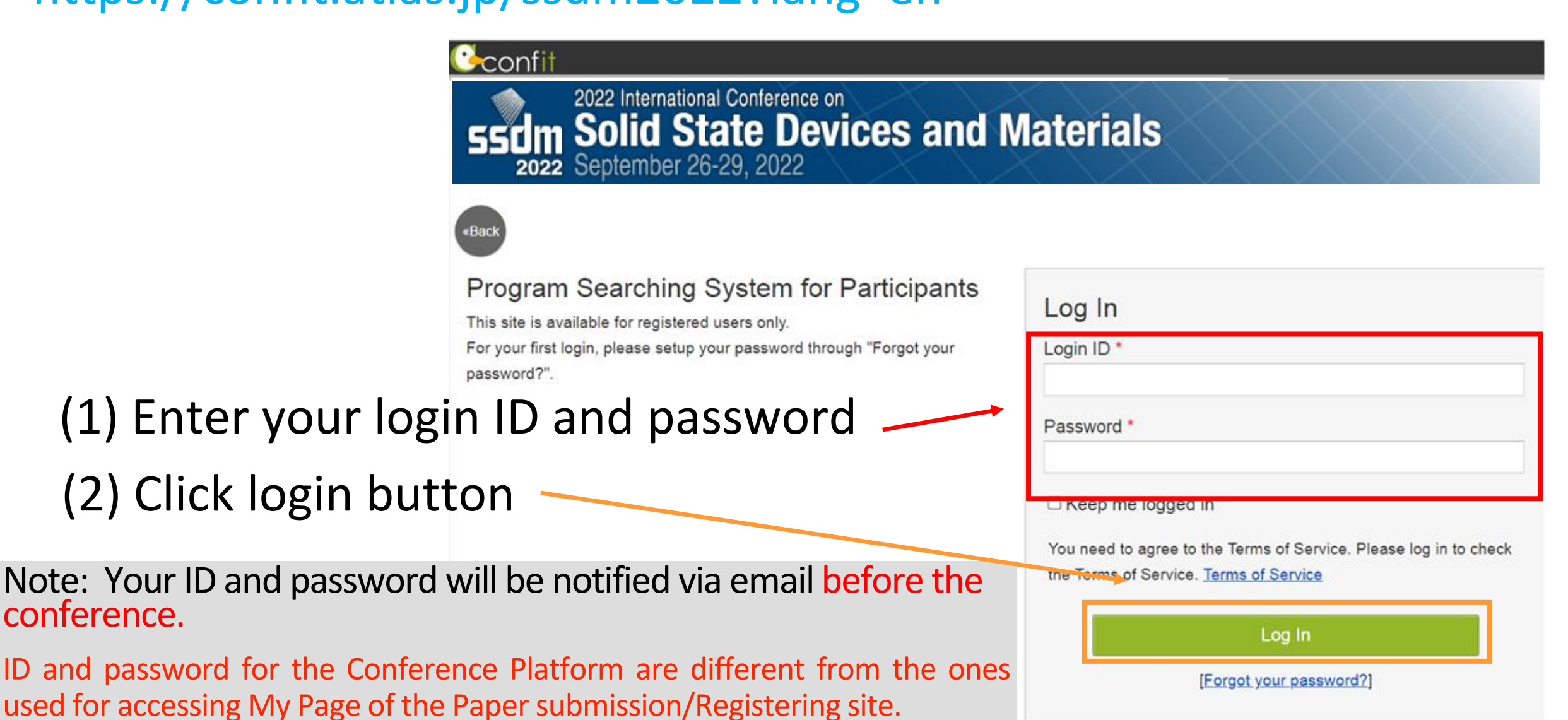

## Three Ways to Find Sessions

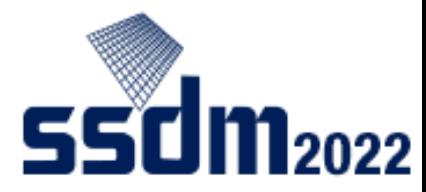

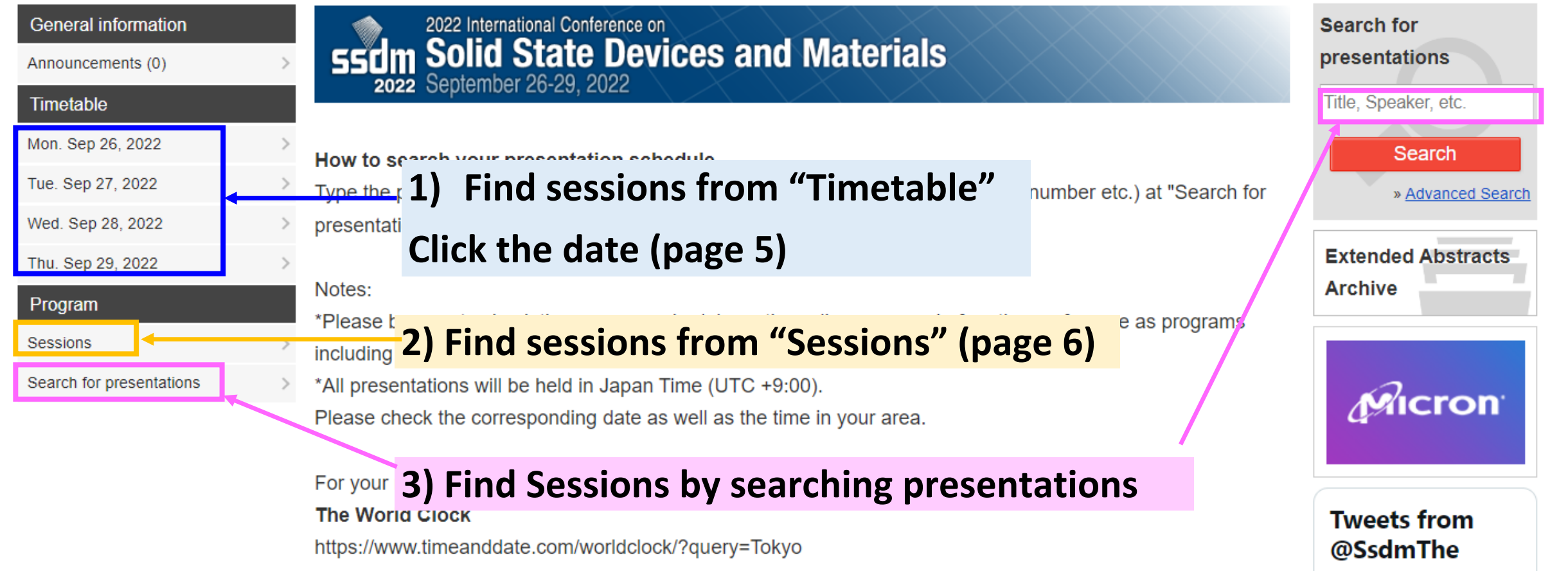

# Find sessions from timetable (and attend live sessions online) **550 m2022**

#### **Click and select to change dates**

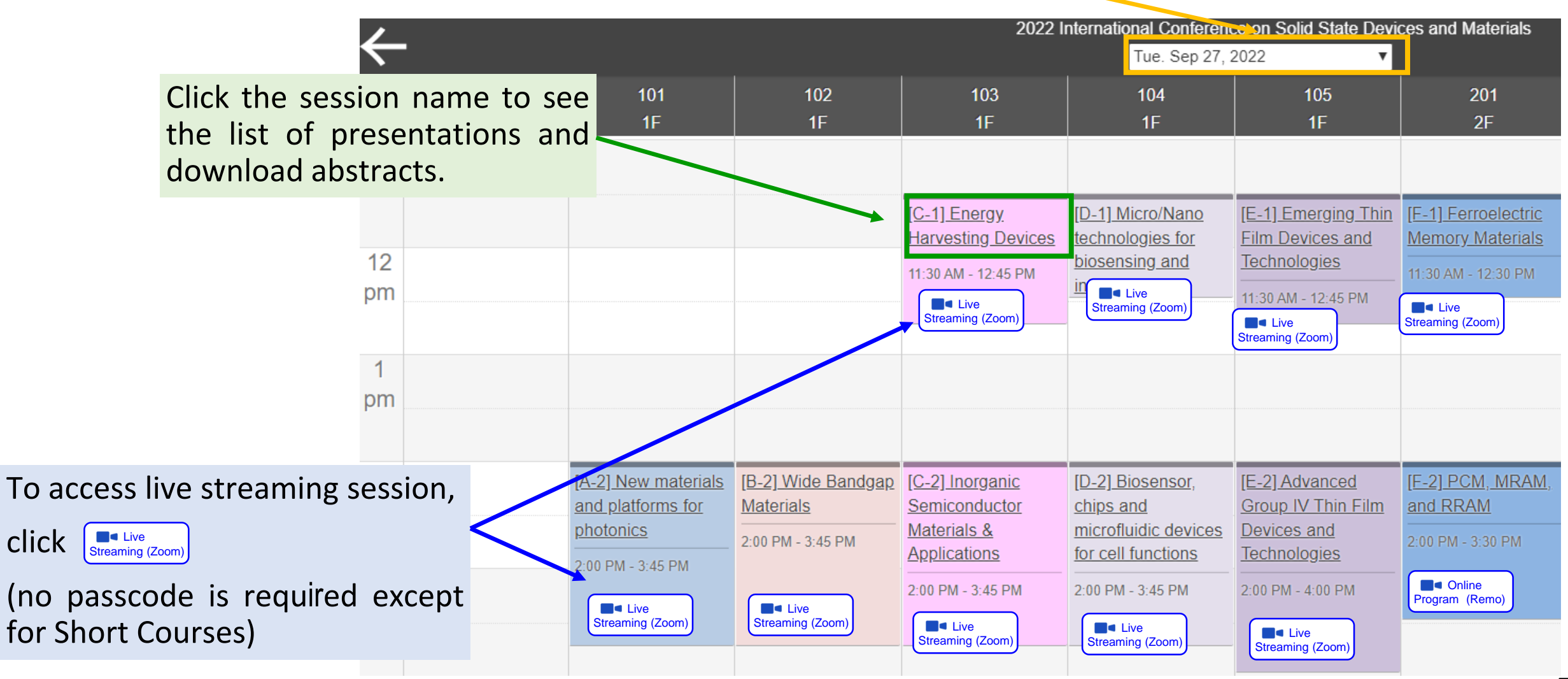

### Find sessions from "Sessions" in Program menu

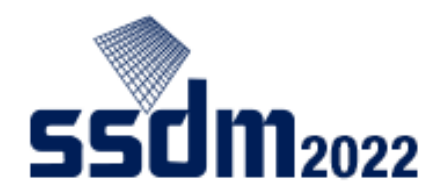

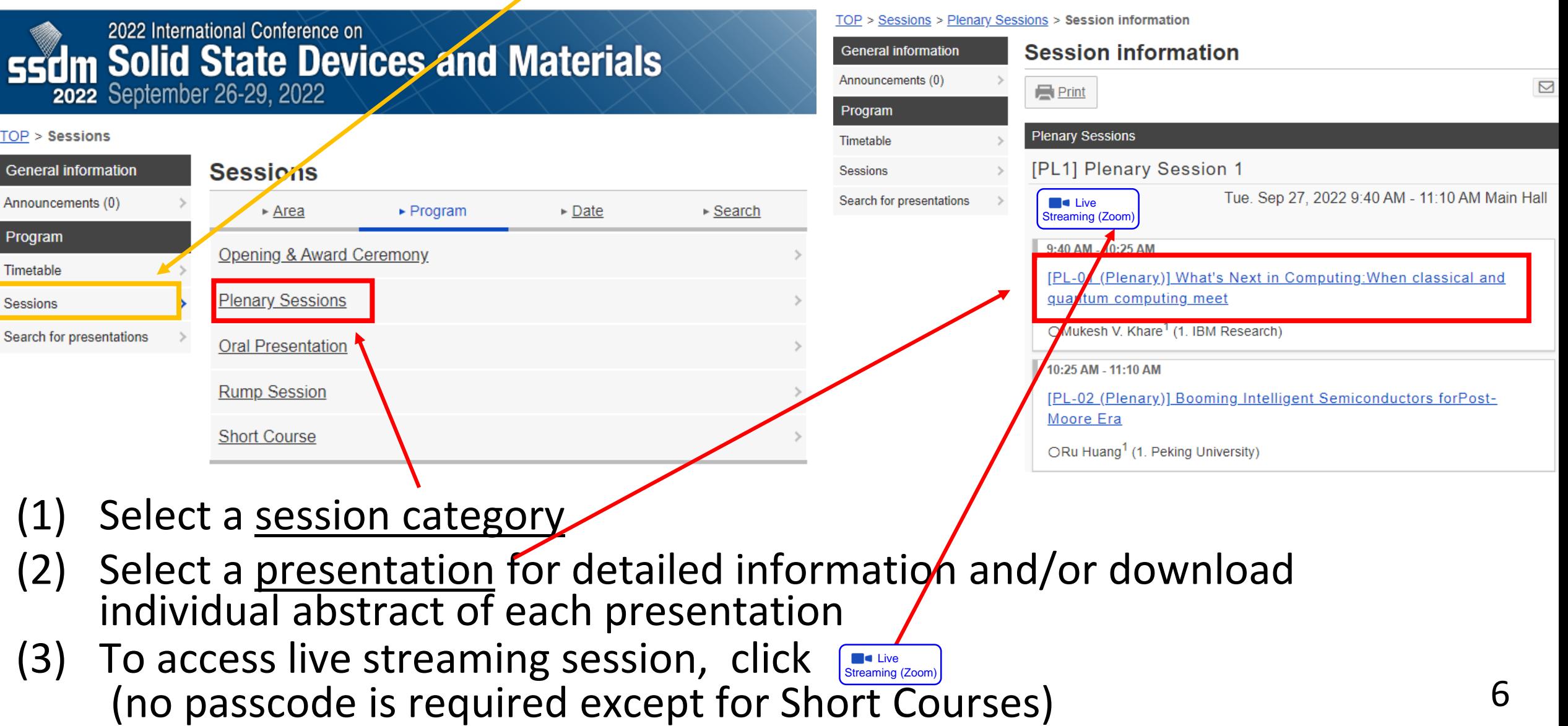

### How to Download Abstract PDFs

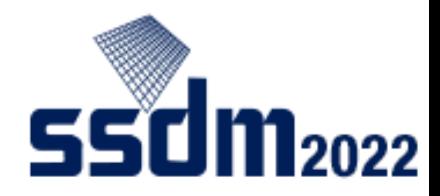

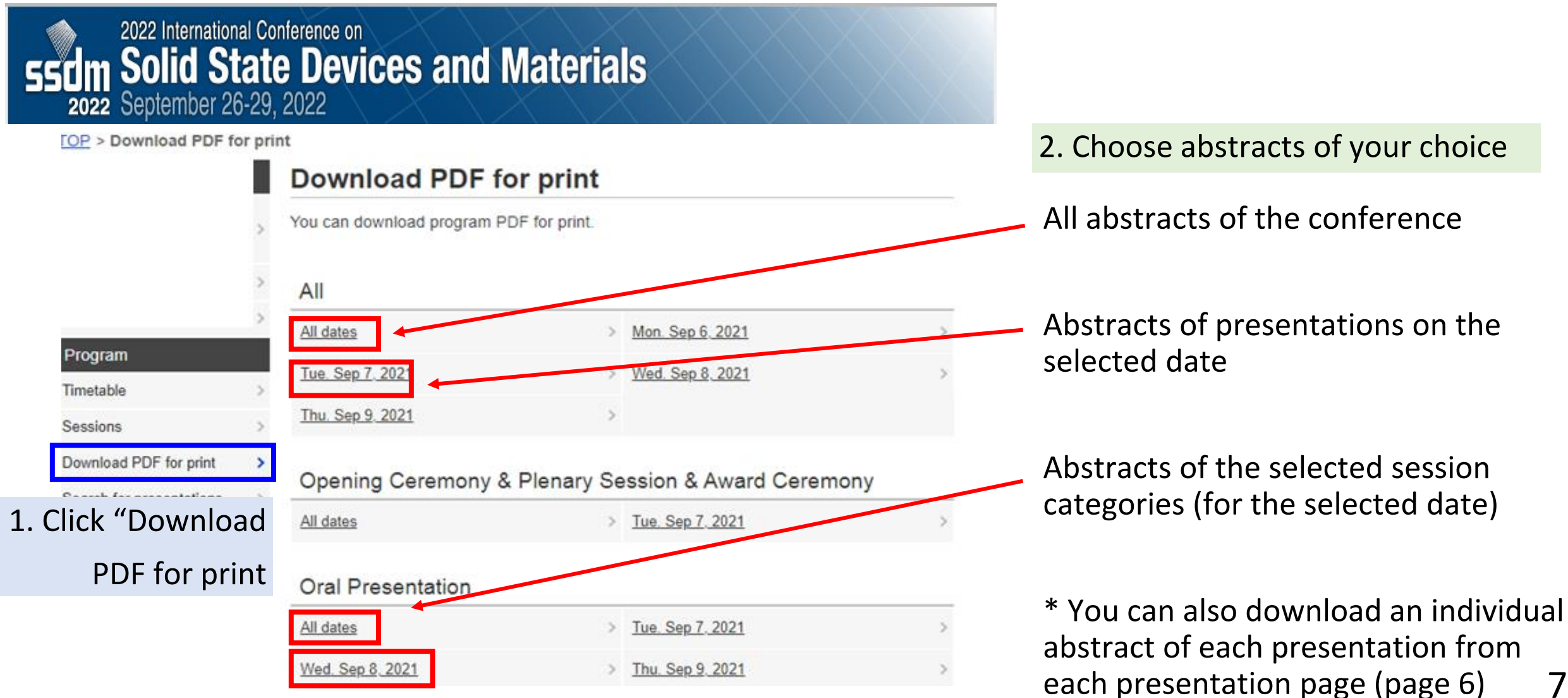

7